# e博在线 - 操作说明

北京一博千禧科技有限公司

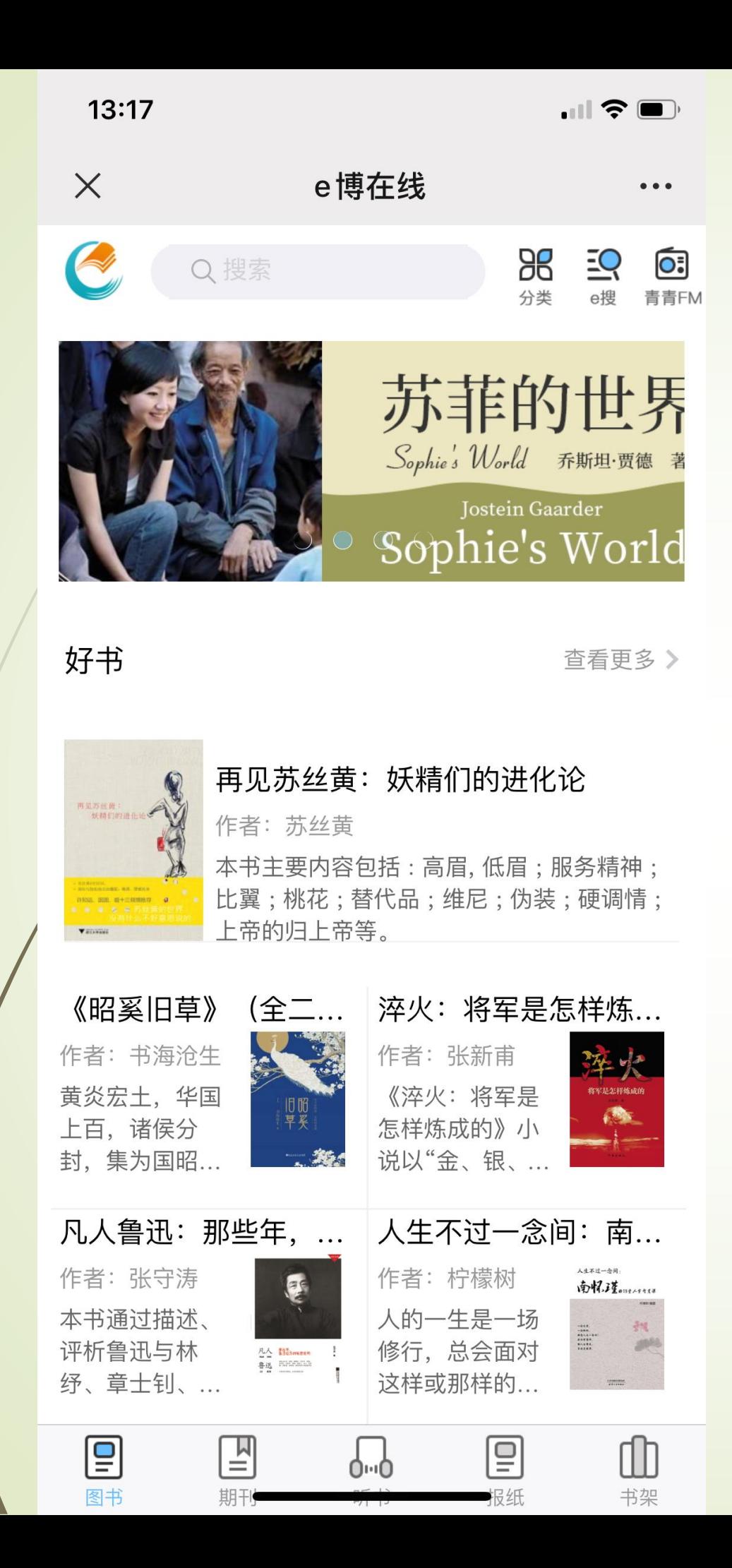

# **图书页**

- 1. 点击顶部搜索框,可以输入关键词查 找书籍;
- 2. 点击分类图标按钮,可以通过分类筛 选书籍;
- 3. 点击e搜图标, 可以进入e搜库, 输入 关键词查找资料;
- 4. 点击青青FM,可以进入频道听文章;
- 5. 点击任意封面图,可以进入书籍详情 页,查看书籍相关信息;

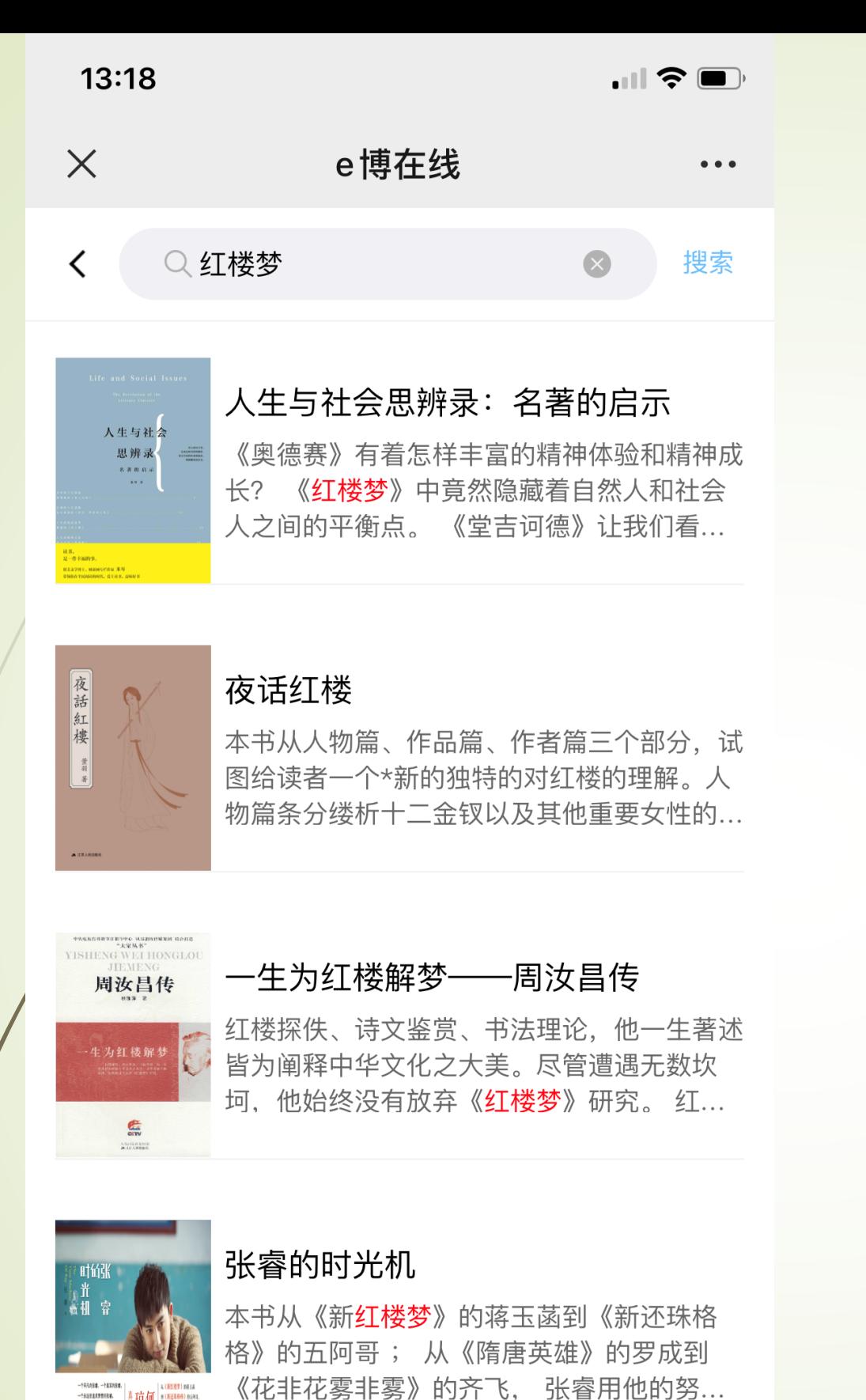

 $\langle$ 

 $\left\langle \right\rangle$ 

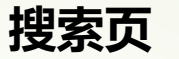

- 1. 点击顶部搜索框,输入关键词,点击搜 索按钮, 即可进行搜索;
- 2. 点击搜索结果,即可进入该书籍的书籍 详情页;
- 3. 点击搜索框内右侧删除按钮, 即可清除 已输入内容;

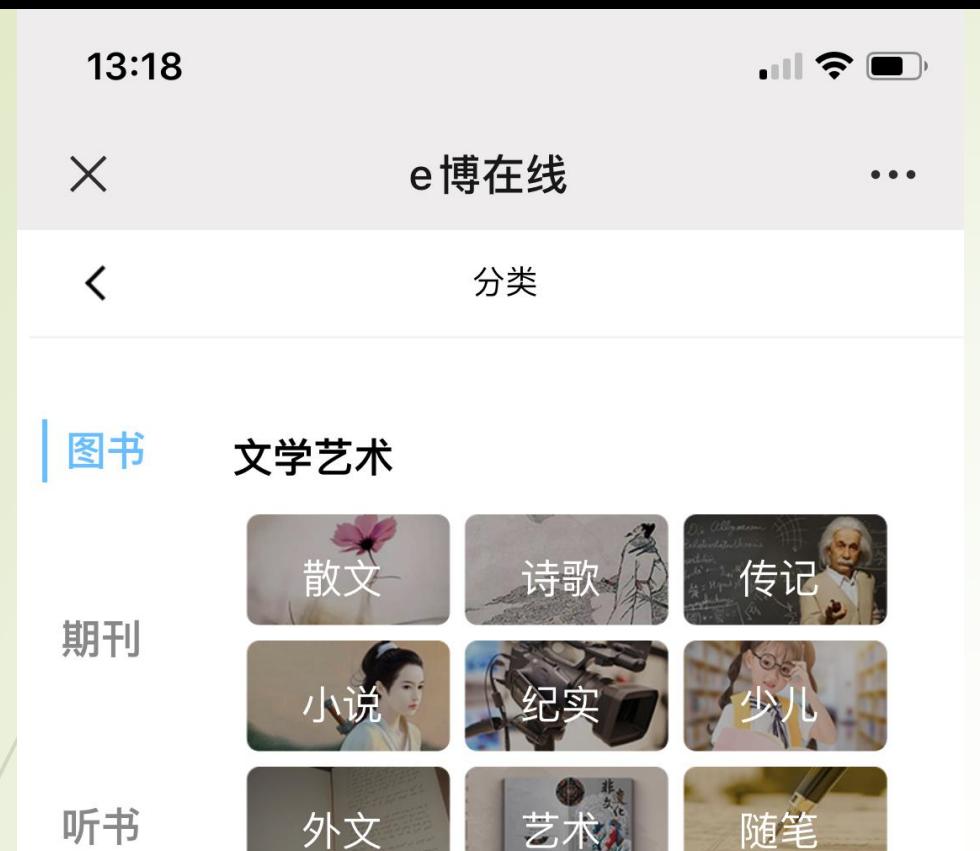

# **分类页**

- 1. 点击左侧书籍类型目录,可查看不同 类型下的书籍分类;
- 2. 点击书籍分类,可进入查看该分类下 的书籍;

#### 人文社科

报纸

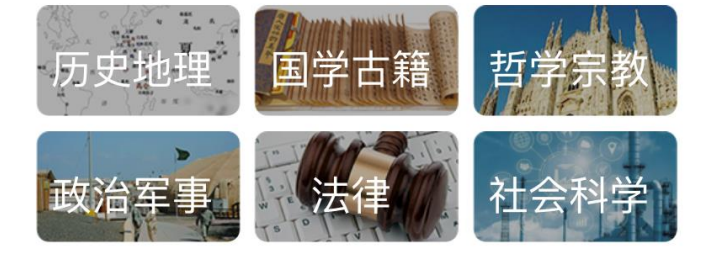

#### 经济管理

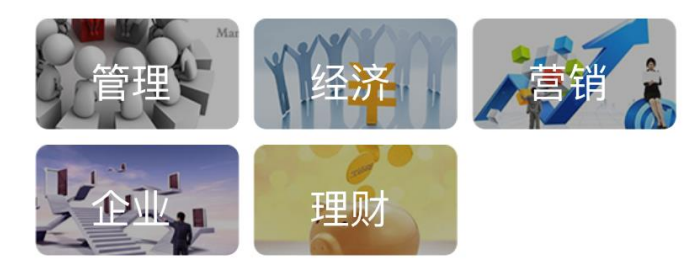

#### 健康生活

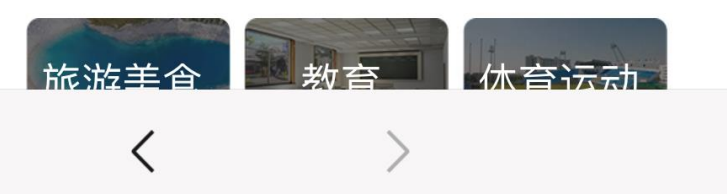

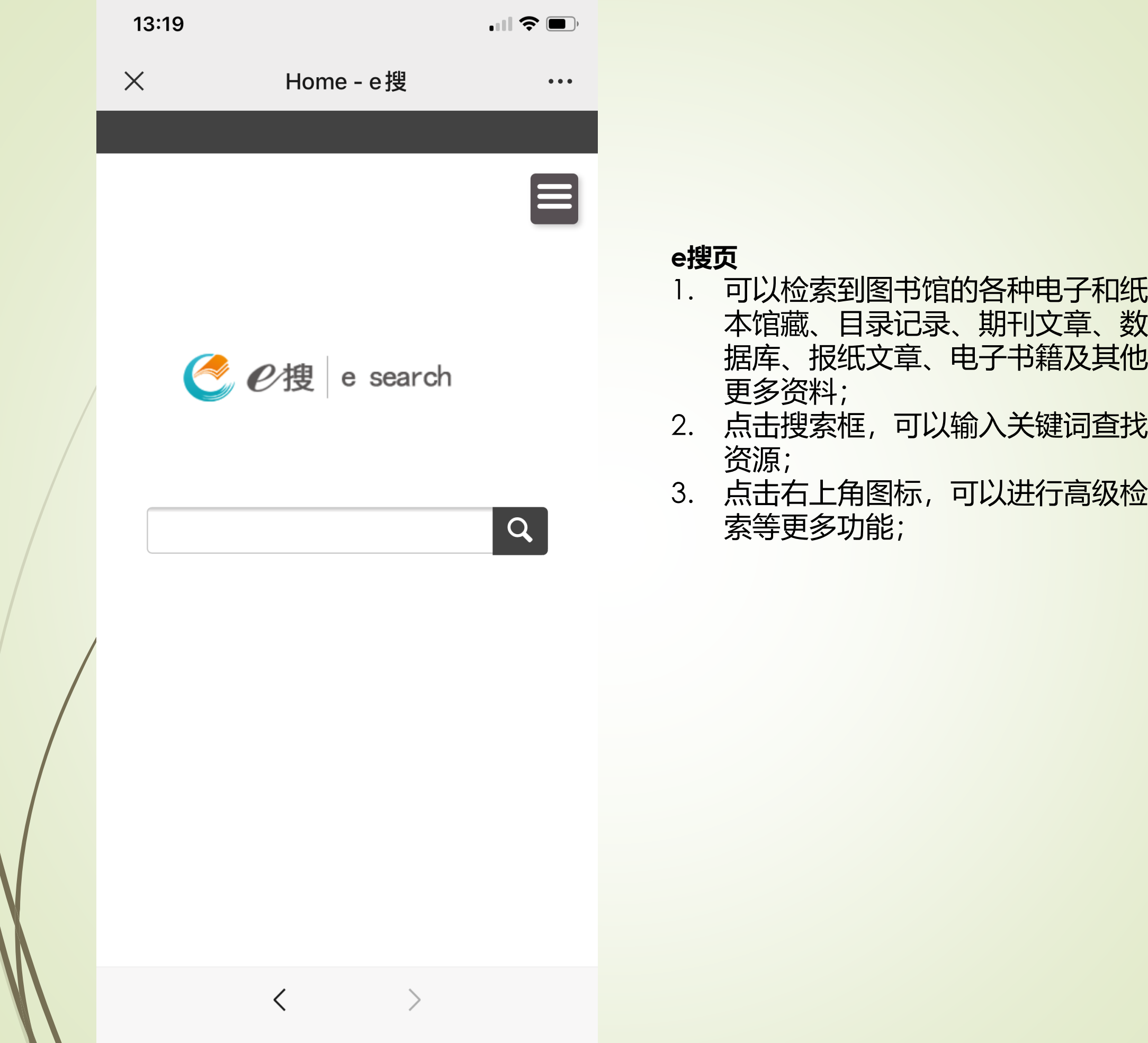

 $\mathcal{I}$ 

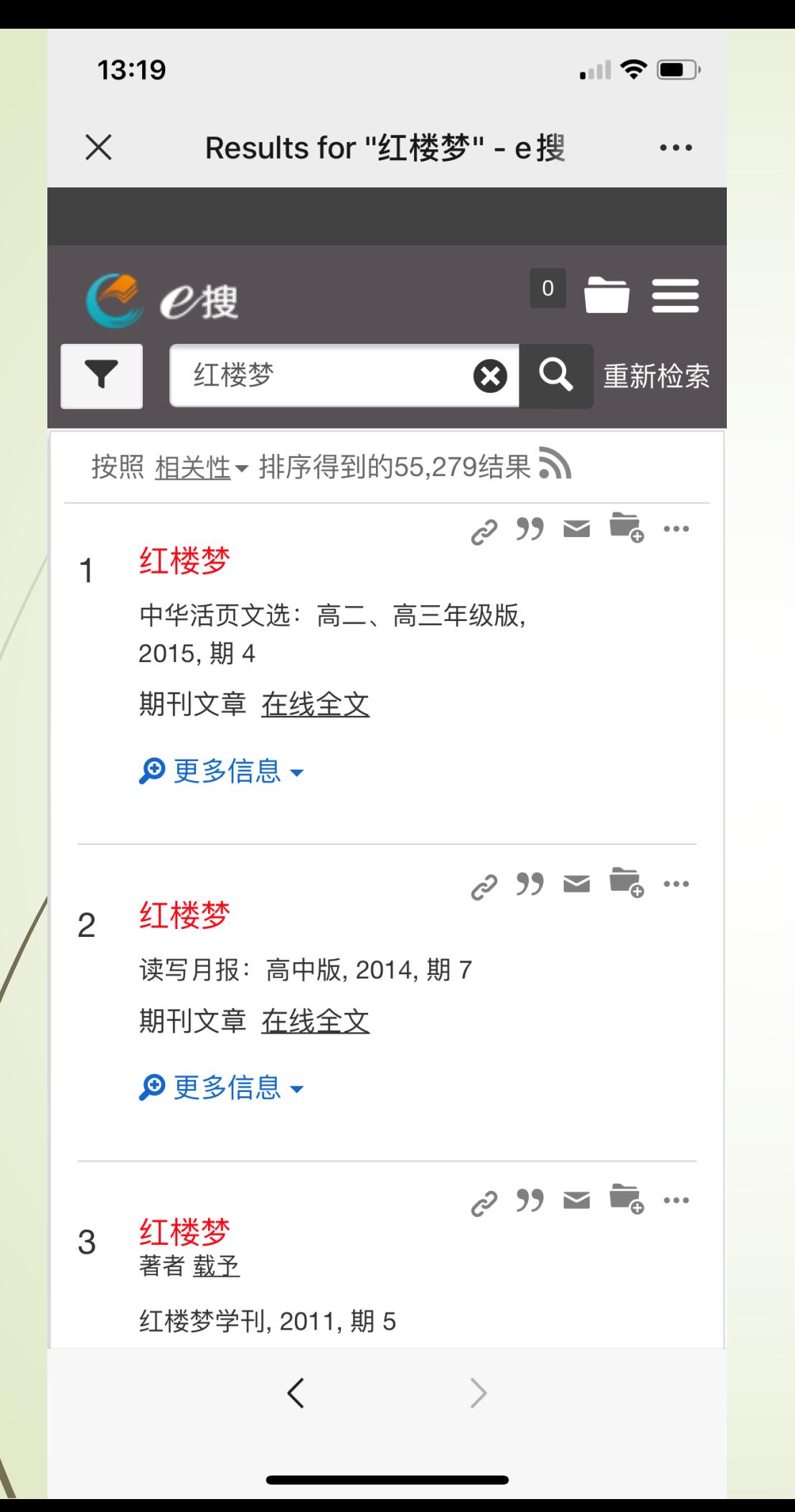

#### **e搜-搜索结果页**

- 1. 点击左上角的筛选按钮,可以对搜索 结果进行筛选,可通过内容类型、出 版时间、学科等多维度进行筛选;
- 2. 点击搜索框内右侧删除按钮,可以删 除关键词;

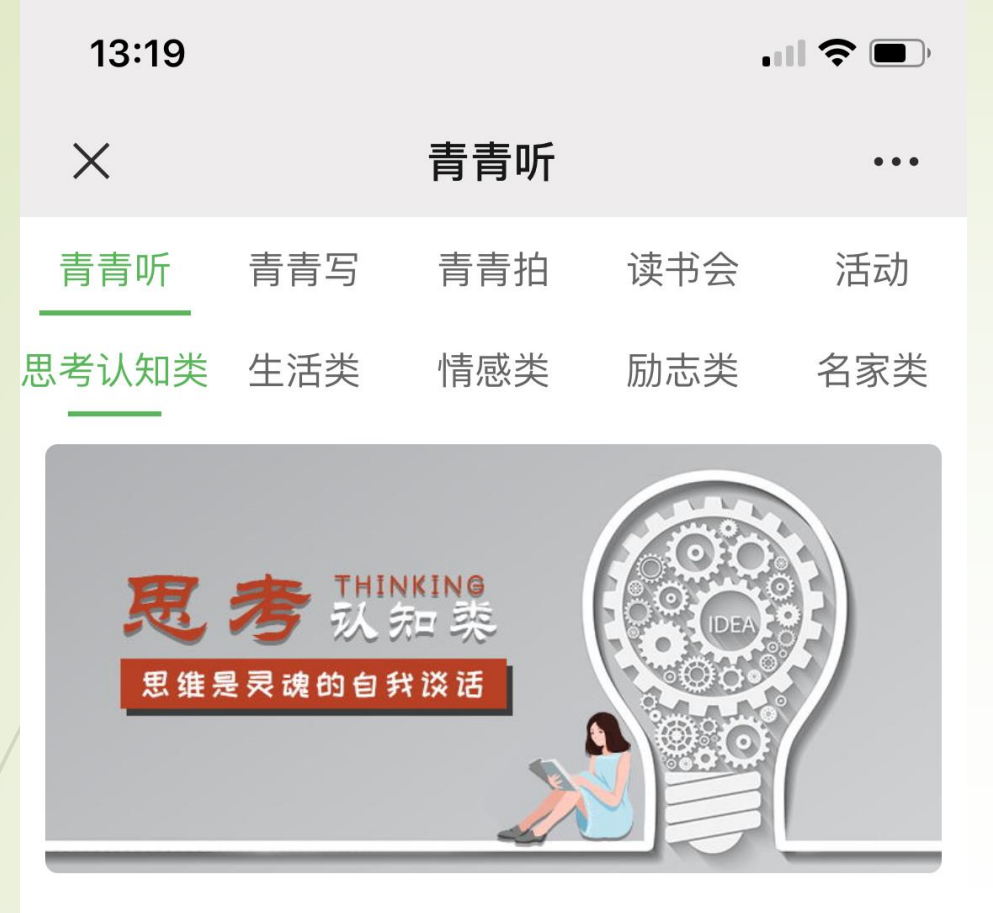

## 热门文章

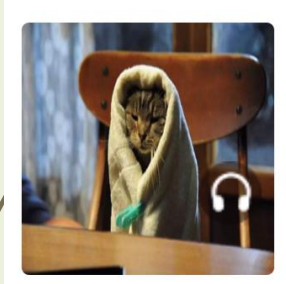

《假如猫从世界上消失了》|...

《假如猫从世界上消失了》|活...

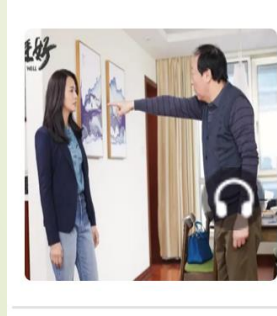

青青听 |所以,一切都是原生...

青青听 |所以, 一切都是原生家...

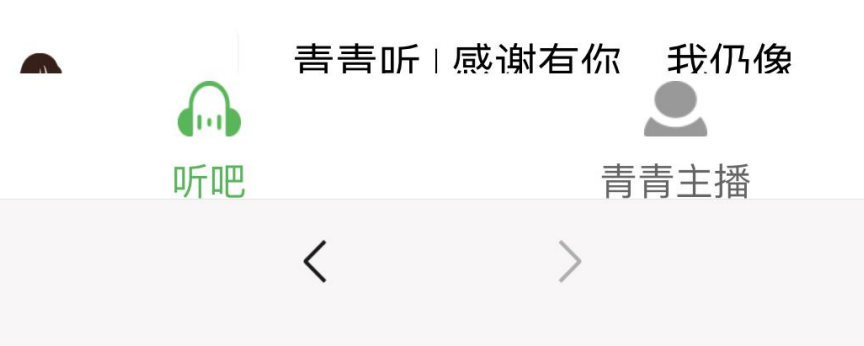

# **青青FM页**

- 1. 点击顶部频道可进行内容切换;
- 2. 点击具体内容可直接进入播放页进行 内容收听;

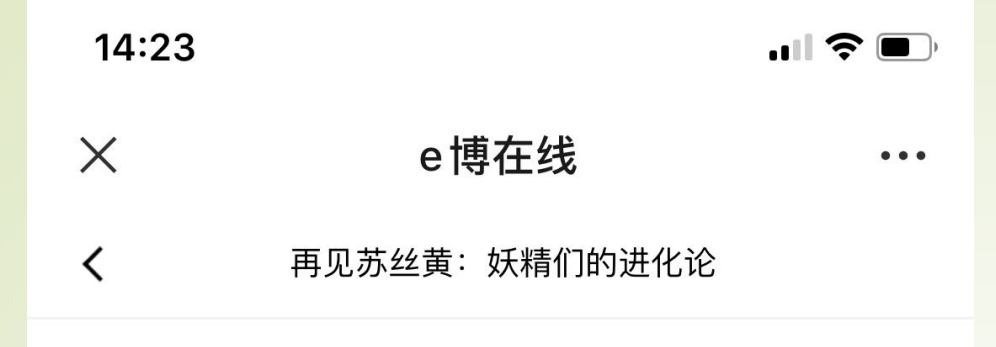

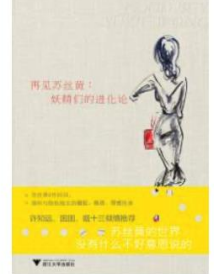

#### 再见苏丝黄:妖精们的进化论

作者: 苏丝黄 出版社: 浙江大学出版社 出版年: 2012-04-01 ISBN: 978-7-308-09609-6

#### 内容简介

本书主要内容包括:高眉,低眉;服务精神;比翼;桃花 ;替代品;维尼;伪装;硬调情;上帝的归上帝等。

目录

共10章 >

#### 为你推荐

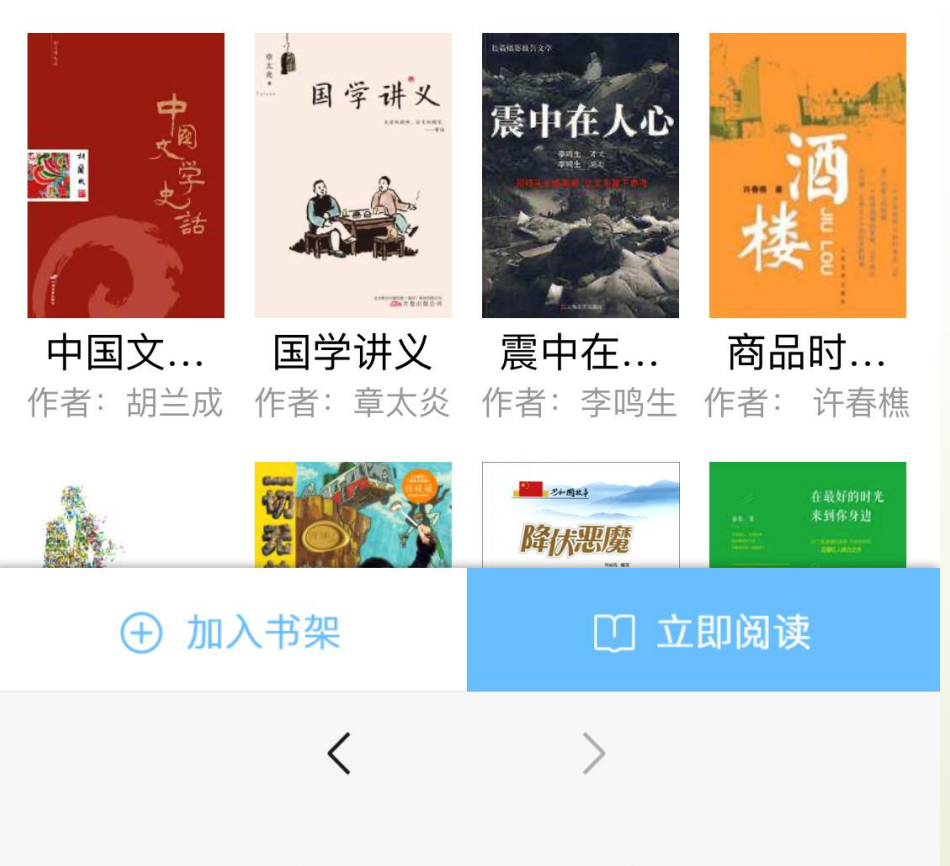

#### **书籍详情页**

- 1. 图书页点击任意书籍即可进入书籍详 情页;
- 2. 可以查看书籍的相关信息,如作者、 出版社等;
- 3. 可以点击目录,查看该书籍的目录信 息;
- 4. 根据书籍的特征,底部"为你推荐"栏 目会展示相关度比较高的书籍;
- 5. 点击加入书架可以将书籍加入书架, 便于下次继续阅读;

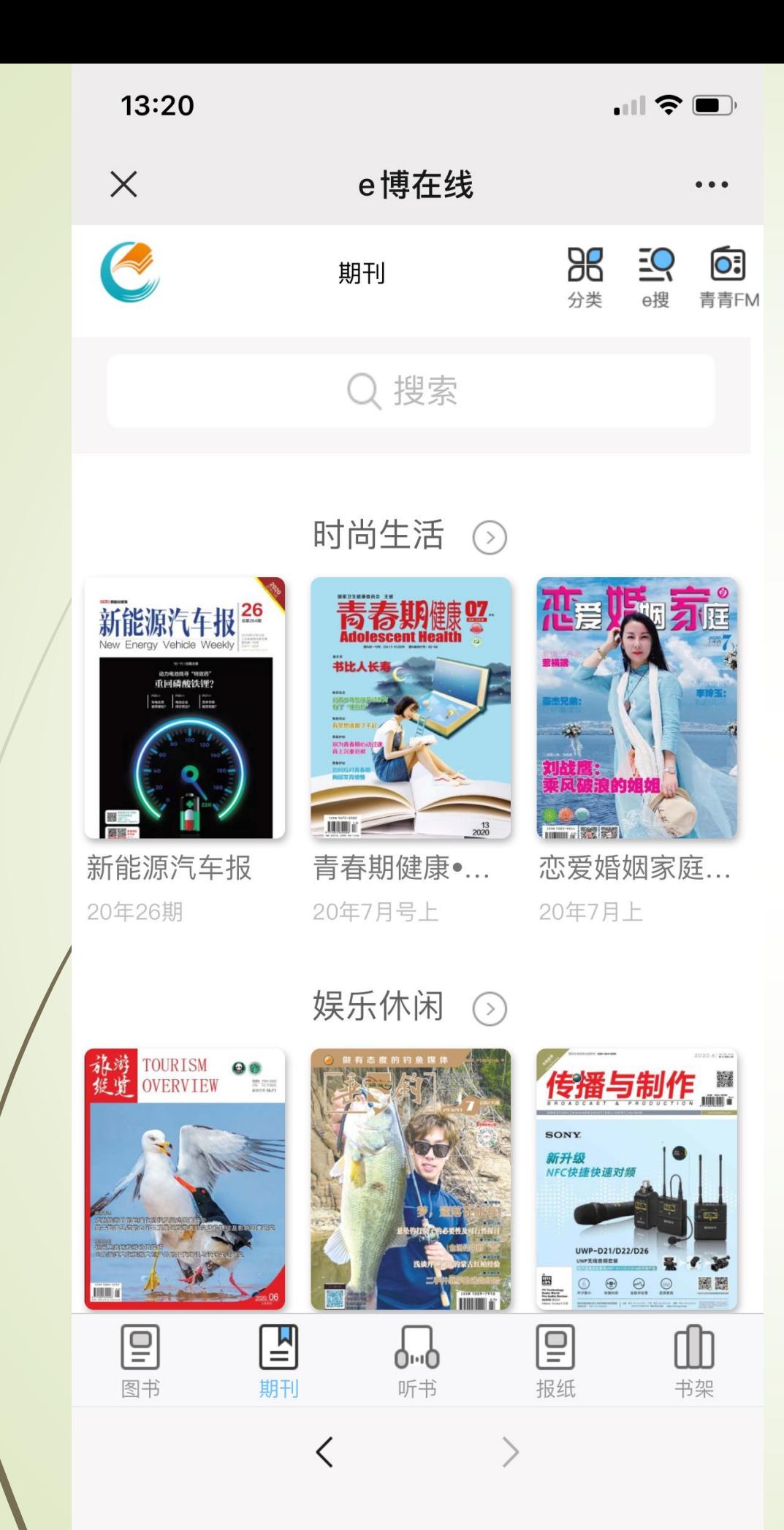

# **期刊页**

- 1. 点击底部的期刊按钮,可以进入期刊页;
- 2. 点击任意期刊即可进入该期刊详情页;
- 3. 点击搜索框,输入关键词,可搜索相关期 刊;

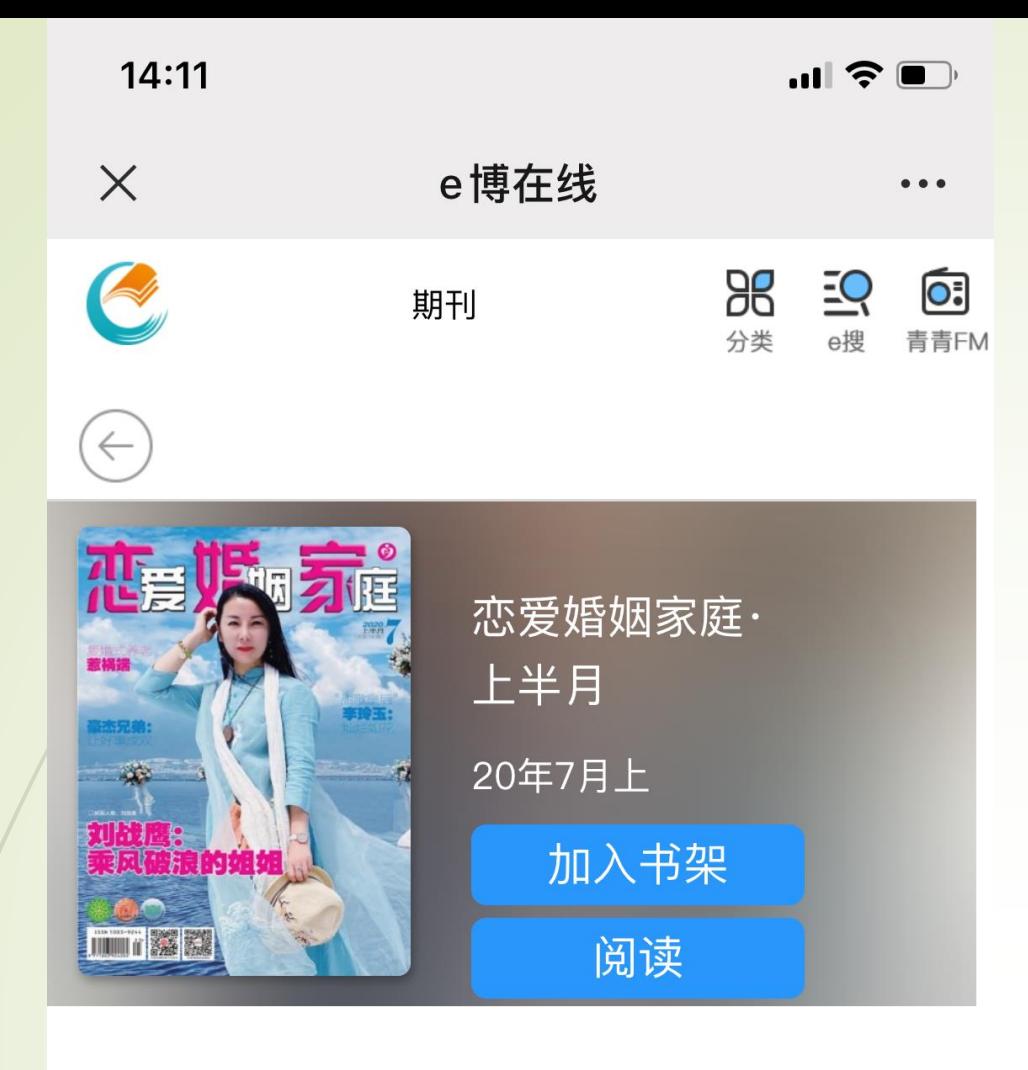

## **期刊详情页**

- 1. 点击任意期刊进入该期刊详情页;
- 2. 点击加入书架,可以将该期刊加入书架 ,便于下次继续阅读;
- 3. 点击阅读,可以进行期刊阅读;
- 4. 可以查看期刊目录、过往期刊以及该期 刊的信息;

#### 简介

恋爱婚姻家庭

目录摘要

职场性骚扰余波: 被辞退女工要维权

"顺风耳"张华:中国顶尖"动车诊断工匠"

#### 最简便的休养方法是读书

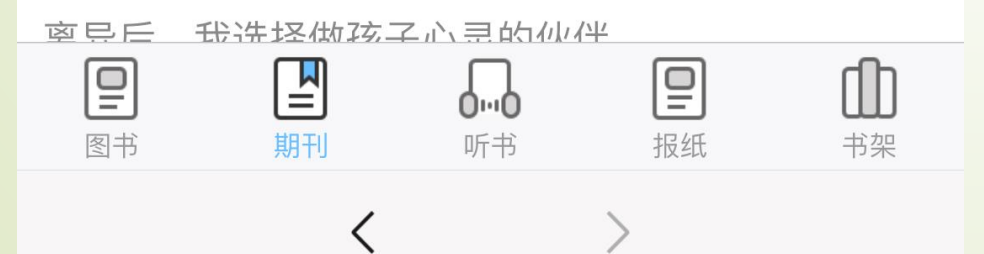

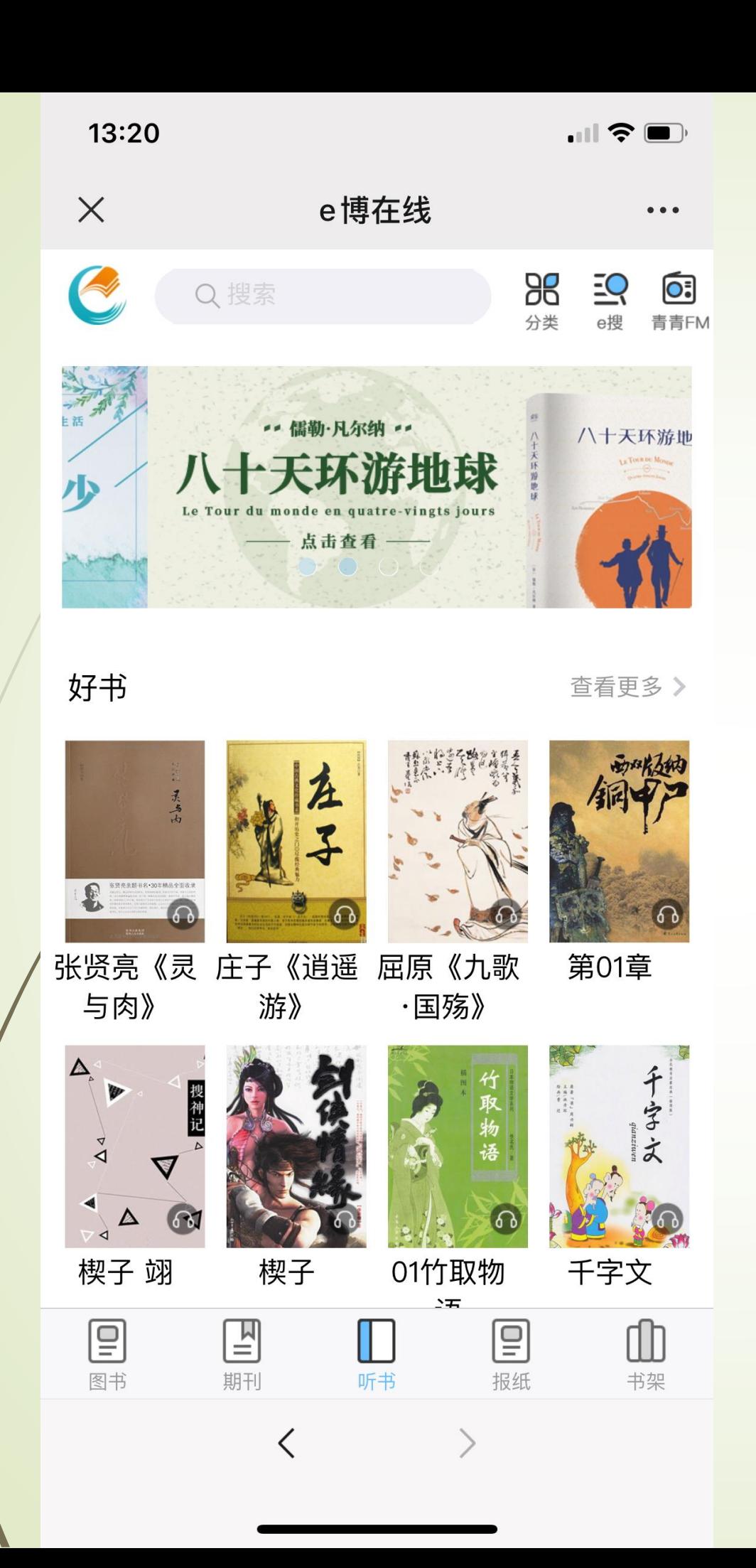

# **听书页**

- 1. 点击底部的听书按钮,可以进入听书 页;
- 2. 点击任意书籍即可进入该书籍的听书 详情页;

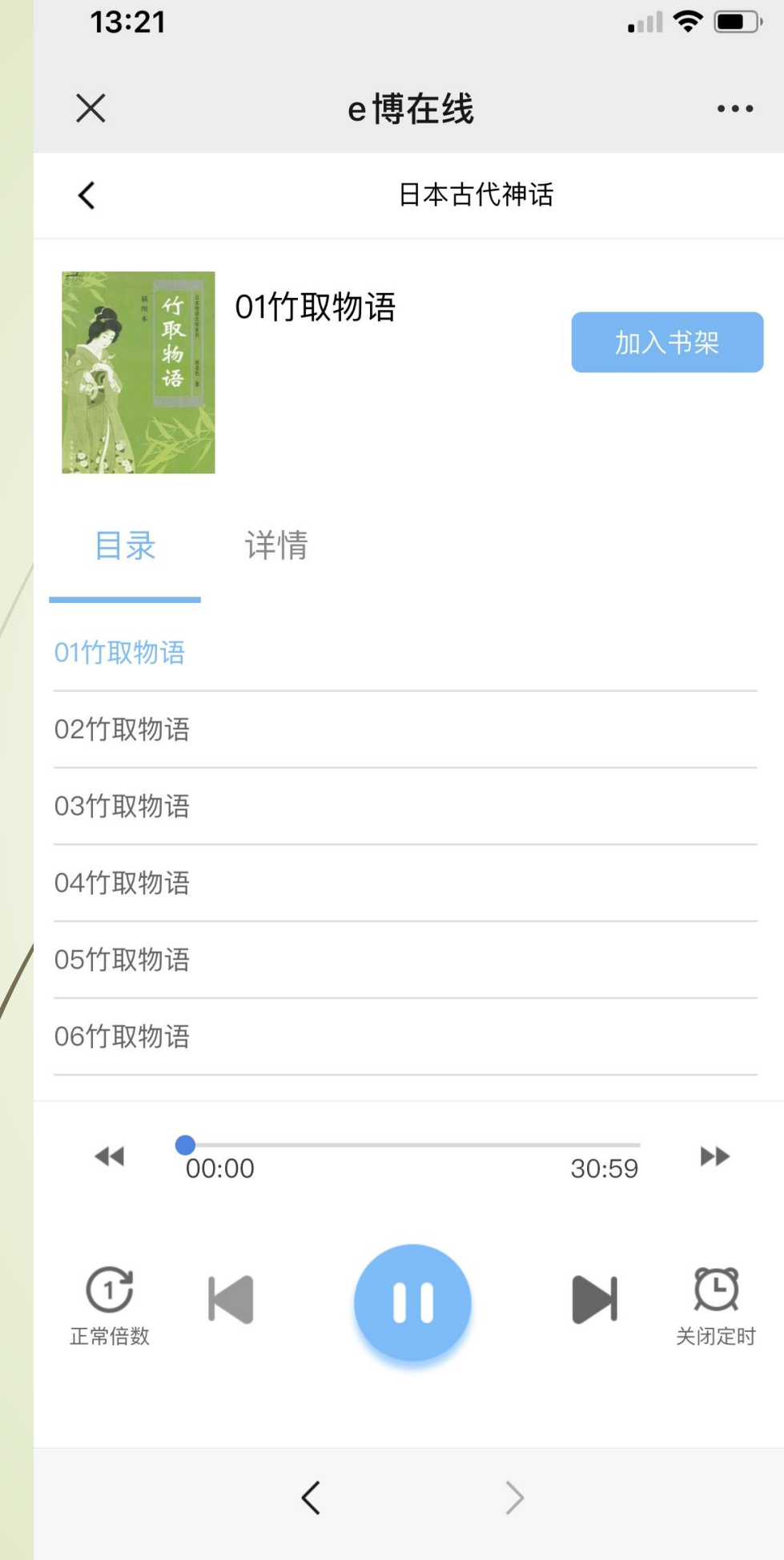

## **听书详情页**

- 1. 点击加入书架,可以将该书籍加入书架便 于下次继续听书;
- 2. 点击目录,可以查看该书籍的所有章节;
- 3. 点击详情,可以查看详情介绍;
- 4. 按住进度条蓝色小圆点左右滑动,可以快 速调节播放的位置;
- 5. 点击进度条左右两侧的三角按钮,可以快 进/快退15秒进行播放;
- 6. 点击底部蓝色按钮,可以播放听书/暂停 听书;
- 7. 点击底部蓝色按钮两侧箭头,可以切换上 一章/下一章;
- 8. 点击倍数,可以提升/降低朗读速度;
- 9. 点击右下角定时按钮,可以设置单次播放 时长;

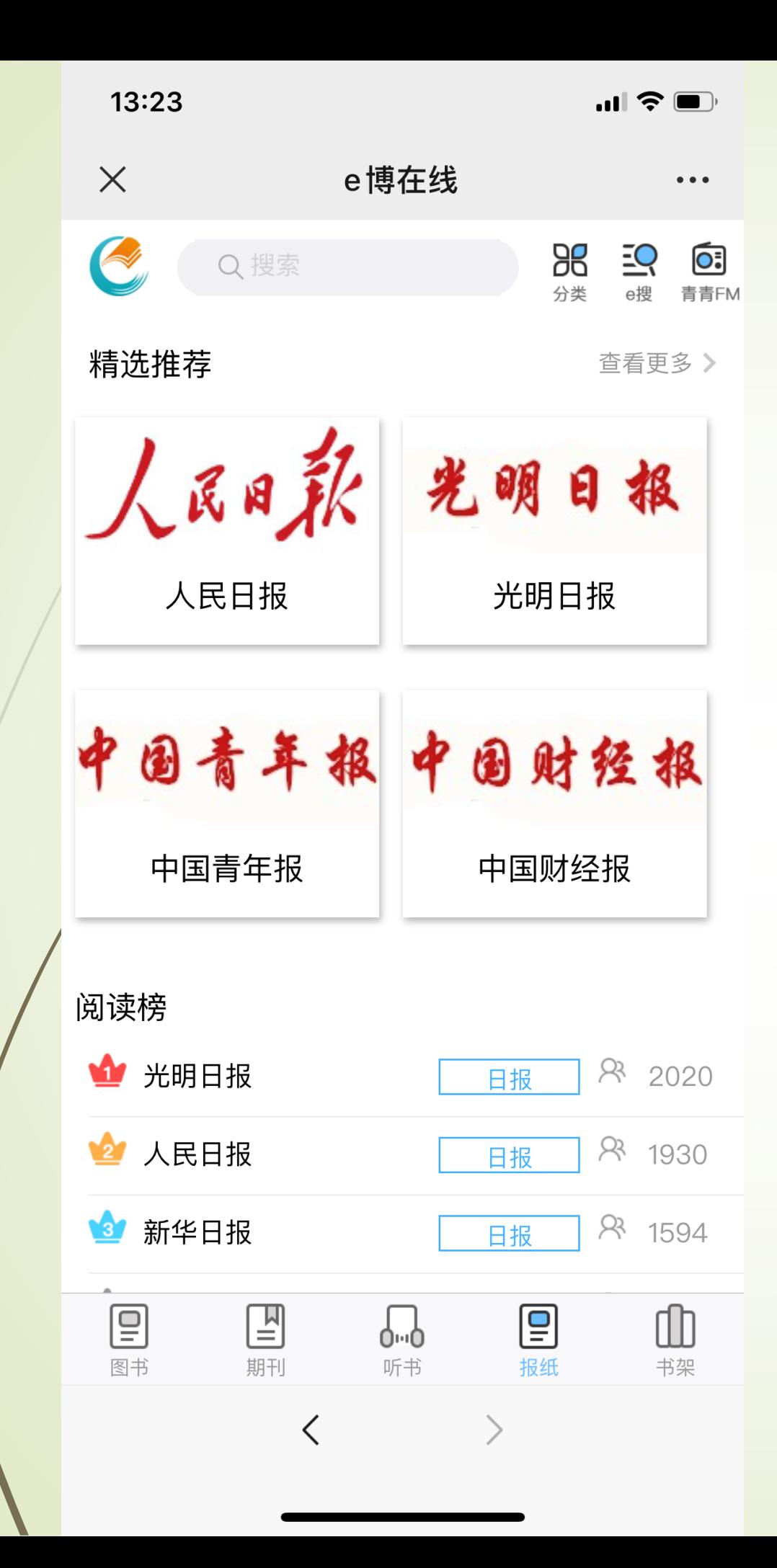

#### **报纸页**

- 1. 点击任意报纸即可跳转到报纸详情页;
- 2. 点击查看更多,可以获取更多报纸进行 阅读;

 $\blacksquare$   $\widehat{\mathbf{S}}$   $\blacksquare$ 

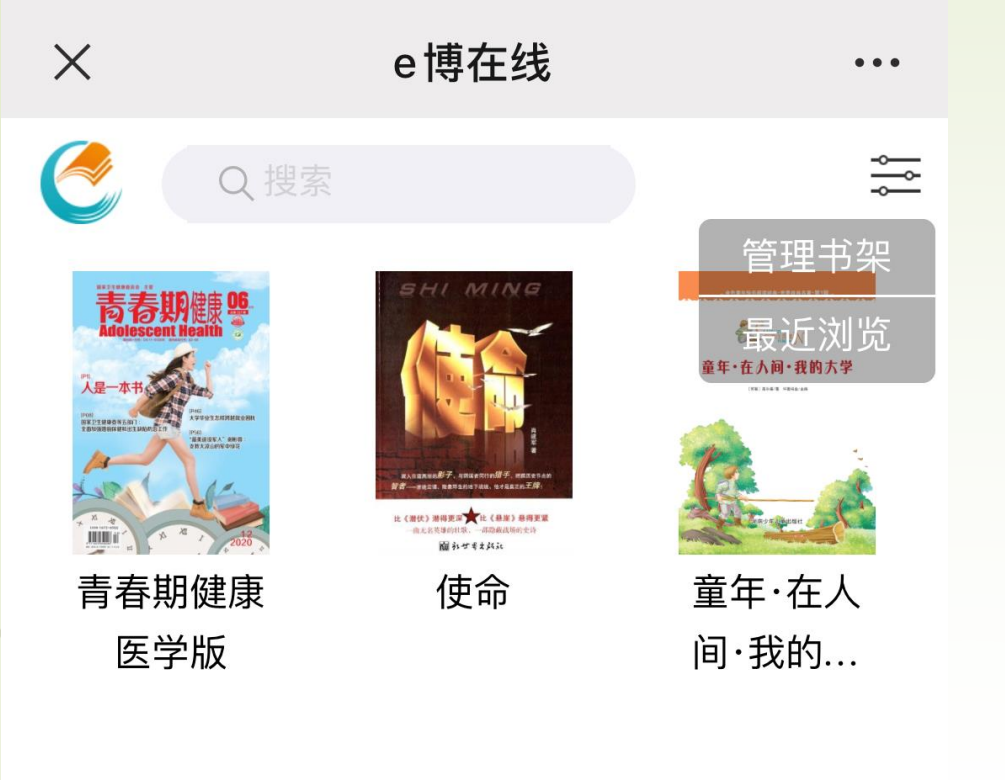

13:24

# **书架页**

- 1. 点击"加入书架"后的书籍/期刊都在这 里显示;
- 2. 点击右上角的功能按钮,可以管理书架 以及查看最近浏览记录;

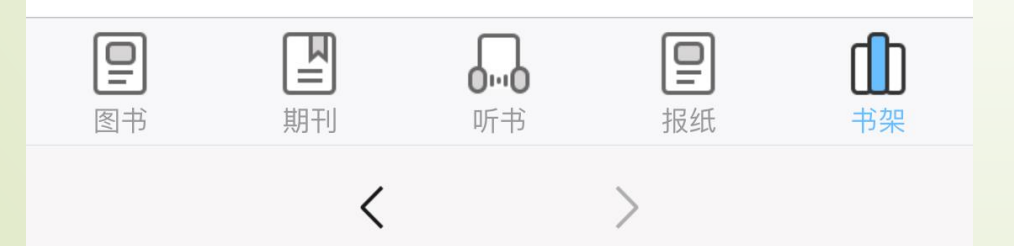

 $10:21$ 

 $\left\langle \right\rangle$ 

 $\blacksquare$   $\blacktriangleright$   $\blacksquare$ 

 $\mathsf{A}$ 

#### 《昭奚旧草》(全二册)  $\times$

#### 加 牛, 八疋1`并收1H, 玖ムルJ 但1H。 M 前我从不信神、因为信了神、就要相信报应。我 害怕报应、所以不想信。后来神果然没有来、但 报应先至。

我死的时候,孑然一身,手中只剩下一枚棋 子。我眼睁睁地看着它被人拿走、然后不知送去 了哪里。没人知晓这枚棋子的秘密,可等它被有 缘人识得,那大概又成了一件伤心的旧事。

我听着招魂的铃声, 就这样飘飘荡荡地坐上 了涉水的马车。不,准确地说,这不是一匹马 车,拉车的是一只白鹿和一头獬豸。所有的人都 下车了,然后在浓雾中消失,只有我留在这里。 穿着白衣裳和黑衣裳的驾车人问我想去哪里,我 说, 除了大昭, 哪儿都可以。

他们相视而笑,那笑容有我形容不出的凄凉 和压抑。白衣的少年在空中甩响粗麻制的鞭子, 白鹿和獬豸受到惊吓,竟腾空而起,在云雾中疾 驰,不吃不喝,融入天际,像两匹真正矫健的天 马, 在霭中飘荡了三百个太阳升起落下的日子, 把我带到了道祖的身旁。

#### 我说,我有三个问题。

 $-$ 

 $\langle$ 

 $\equiv$ 

#### **阅读页**

- 1. 点击屏幕中间区域,可以呼出上下菜 单栏;
- 2. 点击左上角返回按钮,可以退出阅读 页,回至上一个页面;
- 3. 点击底部左起第一个按钮:目录按钮 ,可以查看该书籍的目录;
- 4. 点击底部左起第二个按钮:调节进度 按钮,可以快速调节当前书籍的阅读 位置;
- 5. 点击底部左起第三个按钮:调节背景 色,可以选择阅读的背景颜色;
- 6. 点击底部左起第四个按钮: 调节字号 ,可以调节阅读页的字号大小;